# **A PALITALSOFT**

# **CITYWARE ONLINE – CITYWARE**

**VERSIONE:** 7.10

**OGGETTO:** Cronologia rilasci Cityware Online e Cityware

# **ULTIMO AGGIORNAMENTO DOCUMENTO:** 03/10/2022

Il servizio Assistenza Clienti vi invita a prendere visione delle modifiche descritte in questo documento e rimane a disposizione per eventuali chiarimenti.

# Sommario

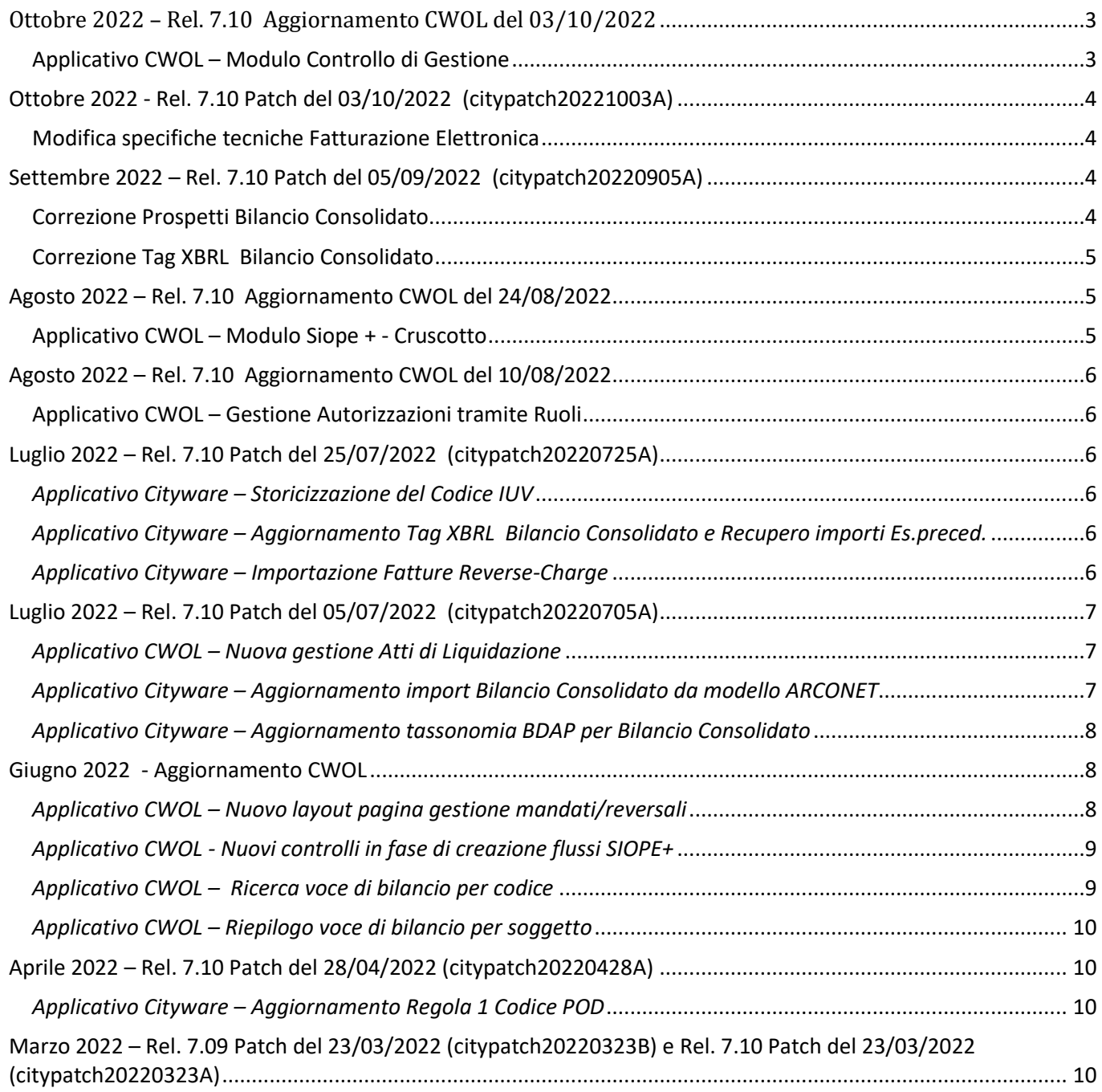

# LETTERA DI AGGIORNAMENTO

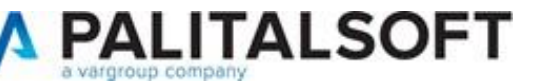

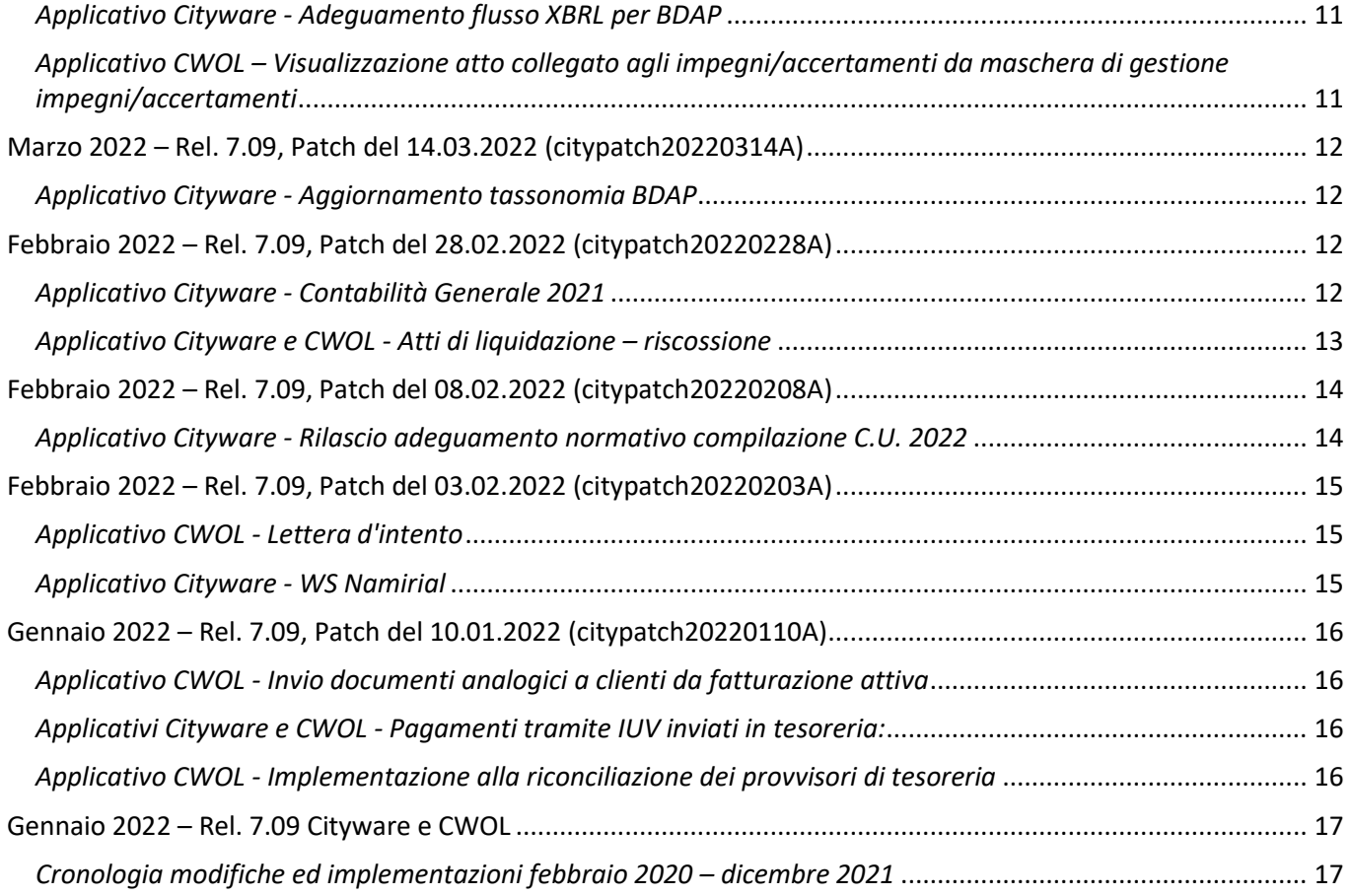

Cordialmente

Jesi, lì 03/10/2022

Servizio Assistenza Palitalsoft

Cityware.online – Area Economico - Finanziaria

Sede legale ed operative:

Via Brodolini, 12 60035 - JESI (AN) [info@palitalsoft.it](mailto:info@palitalsoft.it)

P.Iva /C.F. 00994810430 Cap. Soc. € 135.000,00 i.v. T +39 0731 22911 F + 39 0731 229191 [www.palitalsoft.it](http://www.palitalsoft.it/)

Via Paganini, 57 62018 - POTENZA PICENA (MC) 41123 - MODENA (MO) T +39 0733 688026

Via Tacito, 51/B T +39 059 847006

Via Garibaldi, 1 20865 - USMATE VELATE (MB) T +39 039 6758001

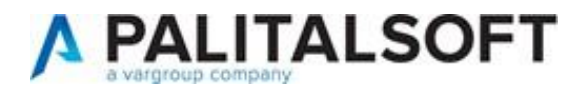

# <span id="page-2-0"></span>Ottobre 2022 – Rel. 7.10 Aggiornamento CWOL del 03/10/2022 Richieste di bilancio

Aggiunta la possibilità di indicare il codice soggetto in fase di inserimento richieste di Bilancio.

## Attribuzioni di Bilancio da richieste

Aggiunta la possibilità di indicare il vincolo ed il codice statistico da assegnare all'attribuzione

<span id="page-2-1"></span>Applicativo CWOL – Modulo Controllo di Gestione

È stata introdotta la possibilità di collegare le linee strategiche di mandato dei Cicli della Programmazione alle specifiche voci di bilancio di spesa.

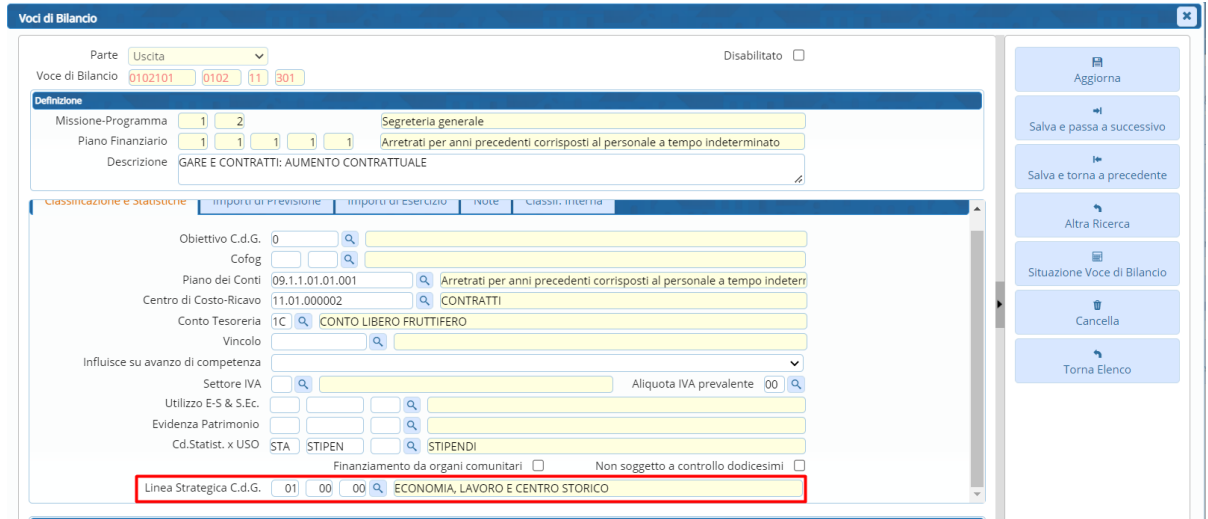

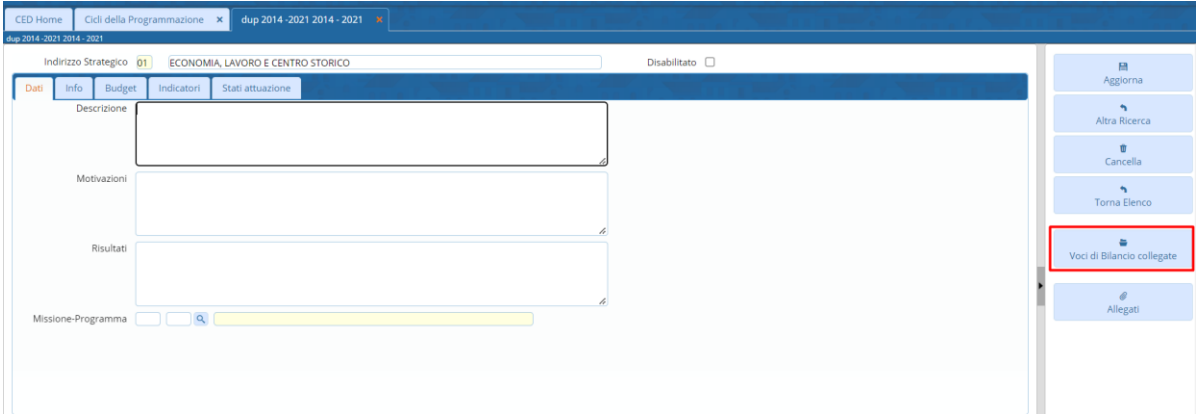

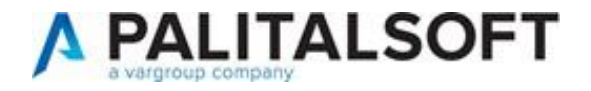

# <span id="page-3-0"></span>Ottobre 2022 - Rel. 7.10 Patch del 03/10/2022 (citypatch20221003A)

## <span id="page-3-1"></span>Modifica specifiche tecniche Fatturazione Elettronica

Come previsto dalle specifiche tecniche in vigore dal 01/10/2022 sono state riporte le seguenti modifiche:

• Aggiunta nuovo codice <TipoDocumento> **TD28** *(acquisti da San Marino con IVA (fattura cartacea)*

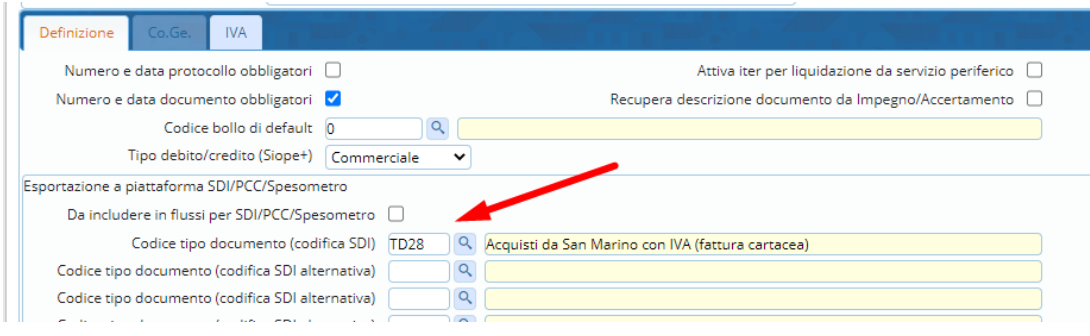

• Modificata la descrizione della <Natura> IVA **N7** *(IVA assolta in altro stato UE (prestazione di servizi di telecomunicazioni, tele-radiodiffusione ed elettronici ex art. 7-octies, comma 1 lett. a, b, art. 74-sexies DPR 633/72)*

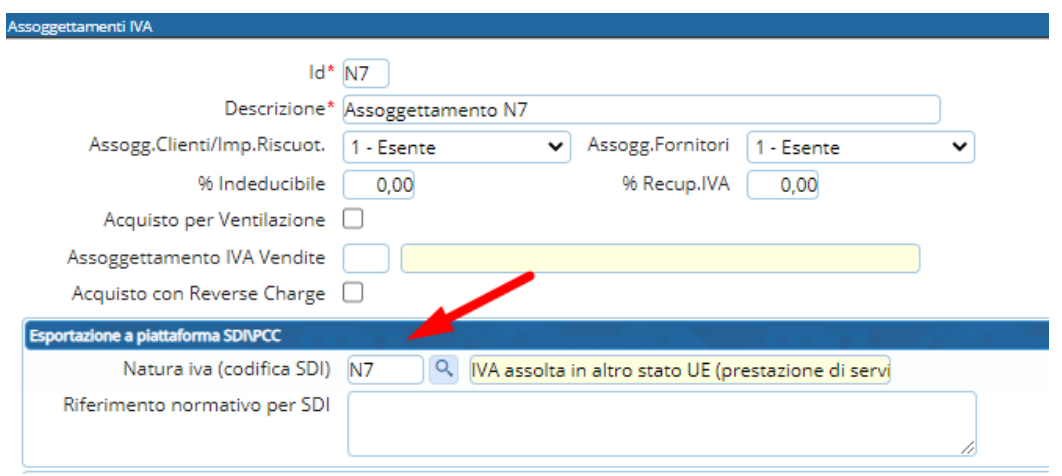

Si comunica che nelle prossime settimane verrà inviata una Comunicazione sulla corretta gestione dei documenti del ciclo passivo esteri (San Marino, UE, extra-UE).

# <span id="page-3-2"></span>Settembre 2022 – Rel. 7.10 Patch del 05/09/2022 (citypatch20220905A)

## <span id="page-3-3"></span>Correzione Prospetti Bilancio Consolidato

Nell'esercizio 2021 la voce "Totale Patrimonio netto (A)" del Patrimonio netto (SP passivo) scaturisce dalla somma di "Totale Patrimonio netto di pertinenza di terzi" e "Totale Patrimonio netto di gruppo"

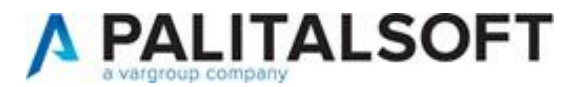

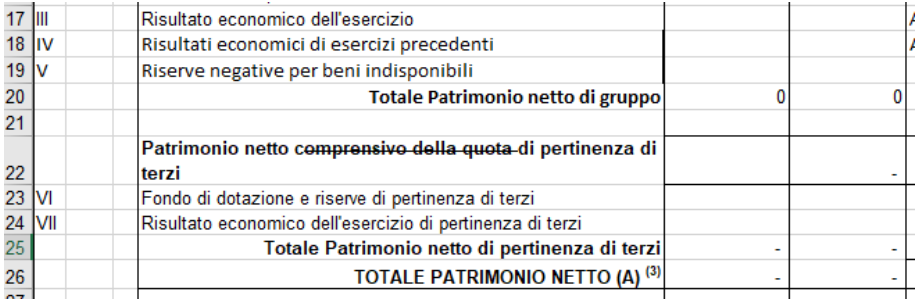

# <span id="page-4-0"></span>Correzione Tag XBRL Bilancio Consolidato

Errore segnato da BDAP: *3997322 L'elemento SP\_PatrimonioNettoComprensivoQuota PertinenzaTerzi non è valido per l'entry point bdap-sdb-cons\_2021-12-20.xsd* 

Eliminato il tag segnalato sopra.

# <span id="page-4-2"></span><span id="page-4-1"></span>Agosto 2022 – Rel. 7.10 Aggiornamento CWOL del 24/08/2022 Applicativo CWOL – Modulo Siope + - Cruscotto

• Aggiunto Nuovo iter per invio flussi opi.

Il nuovo Iter prevede il visto, la firma singola sulle reversali e la firma doppia su mandati ed è possibile attivarlo tramite apposita opzione sulle Tabella Collegamento Tesoreria

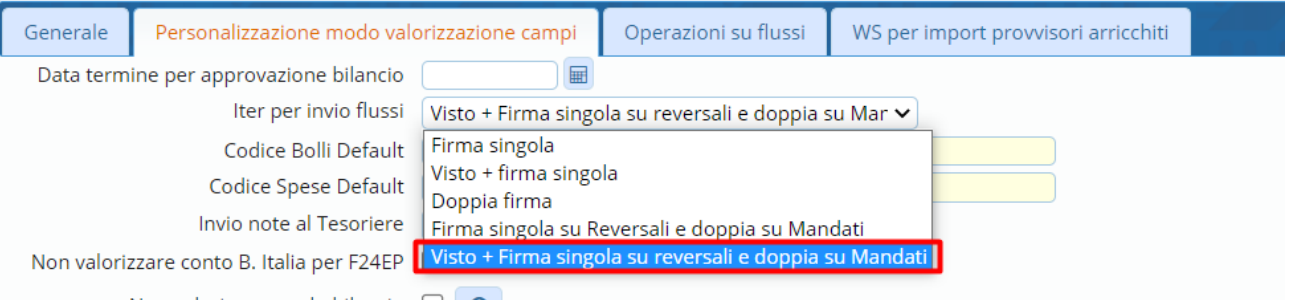

• Adeguati i controlli in fase di firma flussi Opi a seguito dell'inserimento di 2 nuovi valori possibili sull'Autorizzazione FES/41

I 'nuovi' valori possibili sono:

- 3 = Consente di effettuare la prima firma sulle reversali e la seconda sui mandati
- 4 = Consente di effettuare solo la prima firma sui mandati

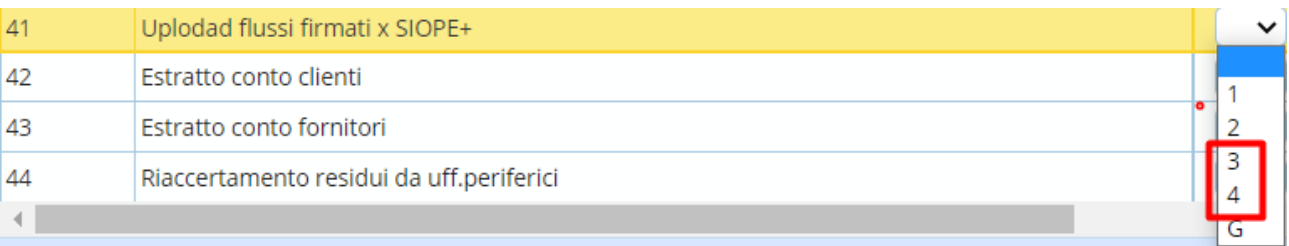

• Firma flussi OPI

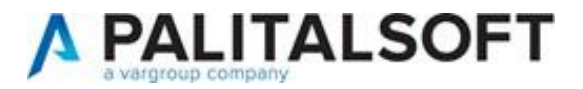

Nel caso che l'iter preveda il doppio firmatario dei flussi, aggiunto controllo bloccante che impedisce la seconda firma qualora il secondo firmatario sia la stessa persona che ha apposto la prima firma

• Solo per Regioni

Sulla lista degli ordinativi da Vistare/Firmare è stata aggiunta la colonna tipo Gestione a cui si riferisce l'ordinativo (Ordinaria/sanità)

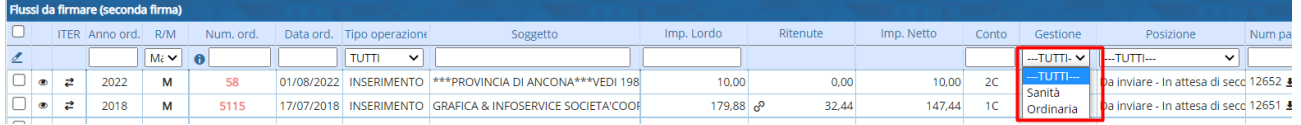

# <span id="page-5-1"></span><span id="page-5-0"></span>Agosto 2022 – Rel. 7.10 Aggiornamento CWOL del 10/08/2022 Applicativo CWOL – Gestione Autorizzazioni tramite Ruoli

Aggiunta la Possibilità di assegnare agli utenti contemporaneamente più ruoli sulla stessa Struttura Organizzativa Di seguito un esempio di associazione tramite la Tabella 'Utenti Organigramma e Funzionigramma' disponibile nel menù Modulo Base>Struttura Ente>Organigramma

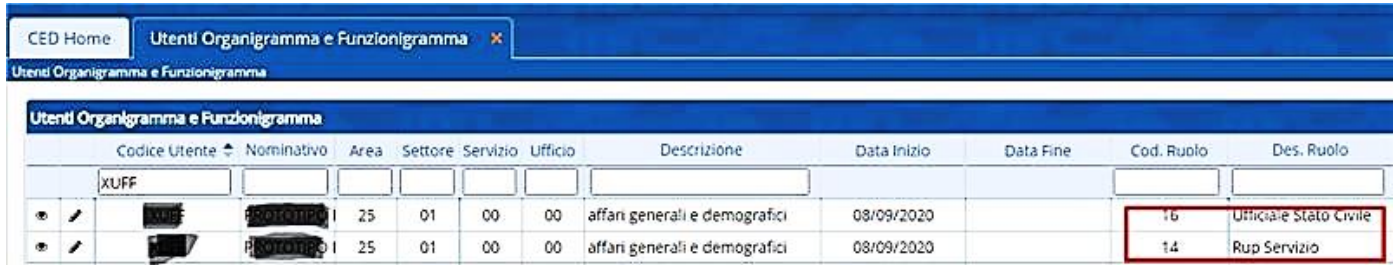

# <span id="page-5-3"></span><span id="page-5-2"></span>Luglio 2022 – Rel. 7.10 Patch del 25/07/2022 (citypatch20220725A) *Applicativo Cityware – Storicizzazione del Codice IUV*

L'operazione per patch \$043\_popola\_CODICE\_IUV\_su\_FES\_DOCSCA effettua la Storicizzazione del Codice IUV (PagoPA) nella Scadenza dei documenti di Fatturazione Attiva dal 2021 a oggi. N.B: Tale operazione potrebbe implicare molto tempo a seconda della mole delle scadenze pubblicate con PagoPA.Per chi non utilizza PagoPA tale operazione non verrà eseguita automaticamente. *Applicativo Cityware – Aggiornamento Tag XBRL Bilancio Consolidato e Recupero importi Es.preced.*

<span id="page-5-4"></span>Sul file XBRL del bilancio consolidato Tag anzichè "sc" viene messo "sr"

<sc:CE RisultatoEsercizioGruppo decimals="2" contextRef="D\_2021" unitRef="EUR">0.00</sc:CE RisultatoEsercizioGruppo> <sc:CE\_RisultatoEsercizioGruppo decimals="2" contextRef="D\_2020" unitRef="EUR">0.00</sc:CE\_RisultatoEsercizioGruppo>

Correzione Conto Economico patrimoniale Consolidato lato passivo per "Recupera Importi Consolidato Es.Precedente" per la Colonna Relativa "A-IV Risultati Economici di Esercizi Precedenti"

## <span id="page-5-5"></span>*Applicativo Cityware – Importazione Fatture Reverse-Charge*

Aggiunta la possibilità di Importare le Fatture Reverse-Charge da "Creazione Movimenti da Flussi di fatturazione utenze " - Solo creazione Testata -

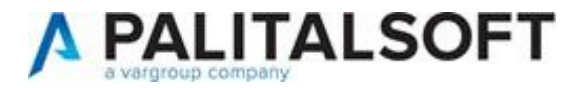

#### Integrata la gestione nella Tabella delle Regole

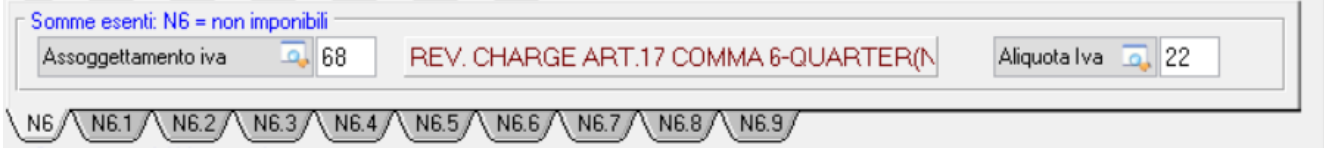

Tali Documenti saranno cmq da integrare per la parte relativa all'iva

# <span id="page-6-0"></span>Luglio 2022 – Rel. 7.10 Patch del 05/07/2022 (citypatch20220705A)

# <span id="page-6-1"></span>*Applicativo CWOL – Nuova gestione Atti di Liquidazione*

Per la nuova gestione degli Atti di Liquidazione si rinvia alla comunicazione Nr. 2/2022. La comunicazione può essere scaricata dal cloud WIKI:

## [https://wiki.nuvolaitalsoft.it/doku.php?id=guide:comunicazioni\\_2022:start](https://wiki.nuvolaitalsoft.it/doku.php?id=guide:comunicazioni_2022:start)

## <span id="page-6-2"></span>*Applicativo Cityware – Aggiornamento import Bilancio Consolidato da modello ARCONET*

Nella patch è presente l'aggiornamento dell'import degli schemi in formato XSL del " [Bilancio consolidato con i propri](https://www.rgs.mef.gov.it/_Documenti/VERSIONE-I/e-GOVERNME1/ARCONET/SchemidiBilancio/All_11-BILANCIO_CONSOLIDATO-2023-2022-2021.xls)  enti ed organismi strument[ali \(Allegato n. 11 D.Lgs 118/2011\)"](https://www.rgs.mef.gov.it/_Documenti/VERSIONE-I/e-GOVERNME1/ARCONET/SchemidiBilancio/All_11-BILANCIO_CONSOLIDATO-2023-2022-2021.xls) per consentire agli Enti che gestiscono il bilancio consolidato esternamente di importare i modelli ufficiali in formato XLS nell'applicativo Cityware.

Si ricorda la modalità di import da foglio XLS:

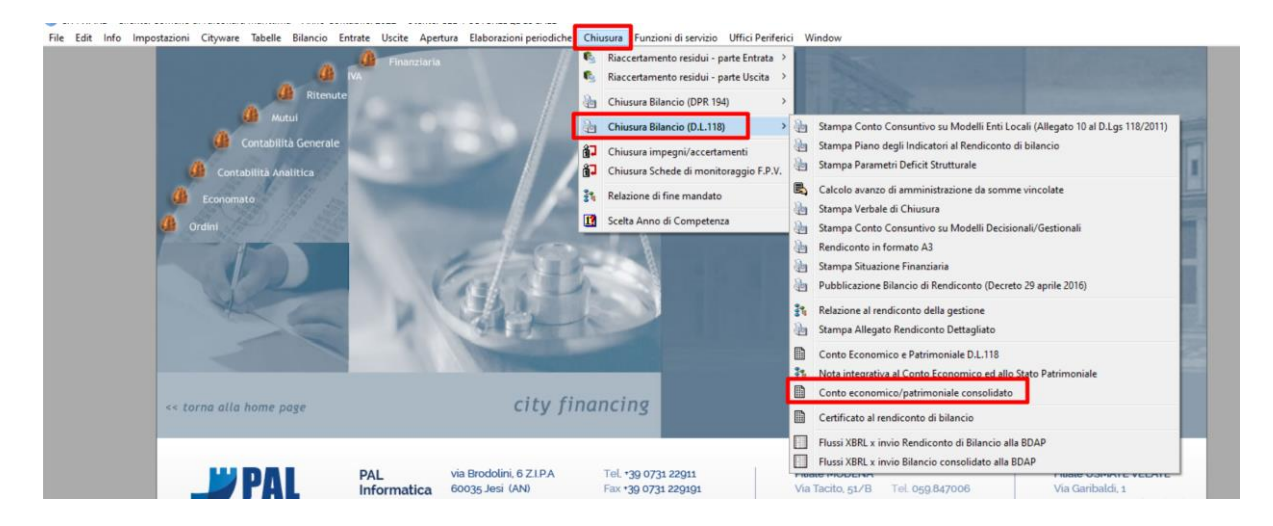

Successivamente:

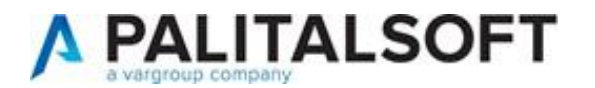

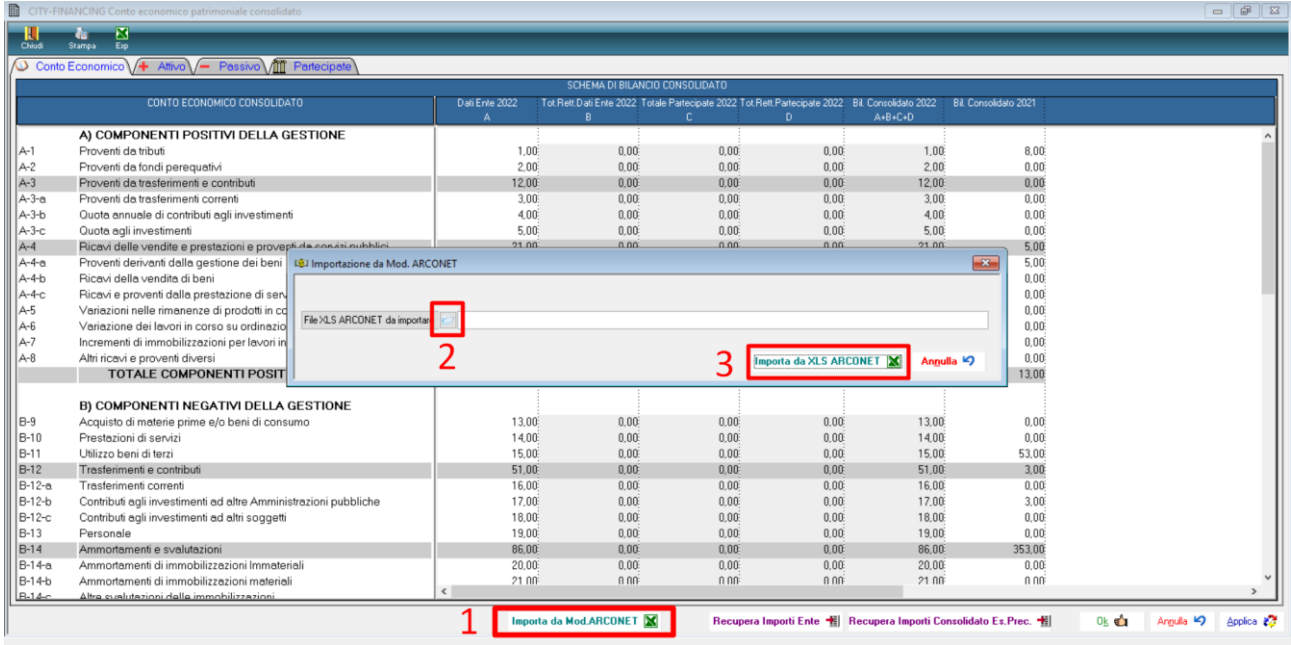

Di seguito il link per scaricare il modello XLS ufficiale (valido per Bilancio Consolidato 2021): [https://www.rgs.mef.gov.it/VERSIONE-I/e\\_government/amministrazioni\\_pubbliche/arconet/schemi\\_di\\_bilancio/](https://www.rgs.mef.gov.it/VERSIONE-I/e_government/amministrazioni_pubbliche/arconet/schemi_di_bilancio/)

# <span id="page-7-0"></span>*Applicativo Cityware – Aggiornamento tassonomia BDAP per Bilancio Consolidato*

Nella patch è presente la nuova tassonomia aggiornata per la creazione del flusso XBRL, rilasciata il 23/05/2022 (versione 38.0)

# <span id="page-7-1"></span>Giugno 2022 - Aggiornamento CWOL

## <span id="page-7-2"></span>*Applicativo CWOL – Nuovo layout pagina gestione mandati/reversali*

Di seguito il nuovo layout della gestione mandati/reversali:

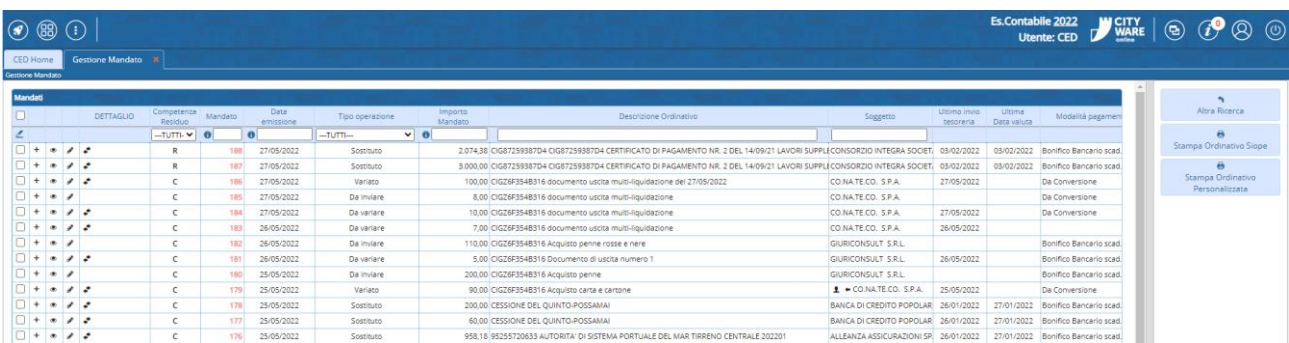

In particolare si segnala la nuova colonna "DETTAGLIO" con icone interattive cliccabili:

- : situazione ordinativi, ovvero vengono mostrati tutti gli invii in Tesoreria relativi ad un determinato ordinativo.
- $\mathbf{Q}$  : sono presenti compensazioni
- : sono presenti allegati

Inoltre a livello di testata dell'ordinativo si è cercato di rendere più fruibili alcuni informazioni tra cui:

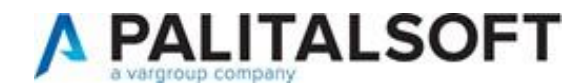

#### • Soggetto: con tooltip si visualizza

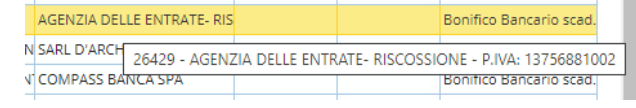

• Mod. di pagamento ed estremi di pagamento:

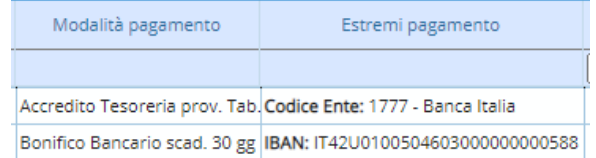

# <span id="page-8-0"></span>*Applicativo CWOL - Nuovi controlli in fase di creazione flussi SIOPE+*

• In fase di creazione dei flussi OPI da inviare alla Piattaforma SIOPE+ è stato inserito un popup che al termine della creazione del fusso mostra gli ordinativi inclusi nel/i flusso/i. I dati presenti nel popup non sono letti dal database bensì dal flusso appena creato in modo da dare cognizione all'Utente di cosa sta per essere inviato in Tesoreria.

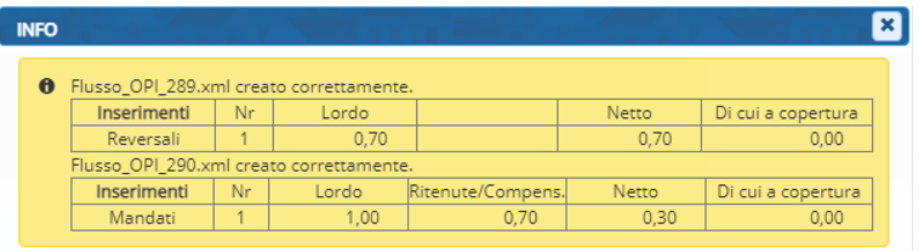

• Aggiunta gestione del flag 11 sulla tabella parametri con tesoreria

□ 11 Non verificare modalità pagamento riscossione

Che consente di inviare in tesoreria ordinativi in compensazione con modalità di pagamento/riscossione diverse da compensazione. Casistica non accettata da tutte le tesorerie. Prima dell'attivazione verificare con il proprio Ente Tesoriere.

 $\ddot{\mathbf{6}}$ 

- Aggiunto blocco in fase di selezione mandato con reversale collegata nel caso in cui la reversale collegata al mandato che si sta selezionando non risulta anche essa selezionata per l'invio o inviata in precedenza.Tale blocco evita scarti di flussi da parte delle tesorerie in fase di inserimento mandato con il seguente messaggio di errore 'Reversale collegata non trovata in archivio' o simili
- Aggiunti controlli di quadratura con provvisori nel caso in cui l'ordinativo risulti a regolarizzazione
- Verifica presenza ordinativo collegato e congruenza importi nel caso in cui gli stessi risultino in compensazione

## <span id="page-8-1"></span>*Applicativo CWOL – Ricerca voce di bilancio per codice*

E' stata aggiunta su tutte le maschere la possibilità di ricerca parziale sul codice della voce di bilancio

Esempio:

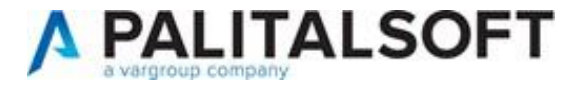

## LETTERA DI AGGIORNAMENTO

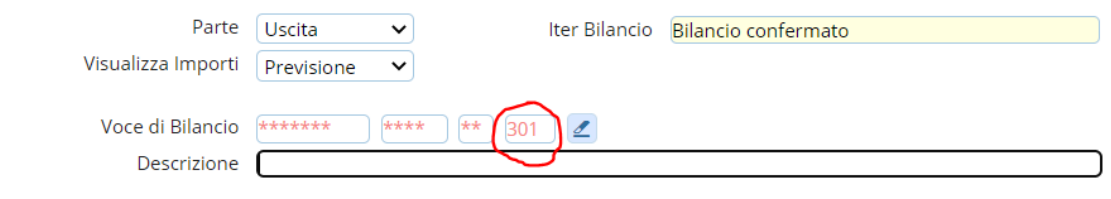

Saranno elencate tutte le voci di bilancio che terminano con il codice '301'

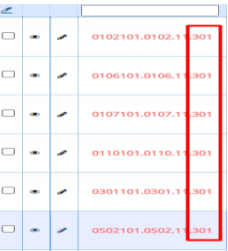

## <span id="page-9-0"></span>*Applicativo CWOL – Riepilogo voce di bilancio per soggetto*

Se dal navigatore si richiama la funzione 'Riepilogo voce di bilancio per soggetto' vine impostata come data registrazione iniziale 01.01.<esercizio\_contabile> anziché 01.01.<anno\_corrente>. Questo per evitare di avere un elenco vuoto se vengono interrogati esercizi precedenti rispetto all'anno della data corrente

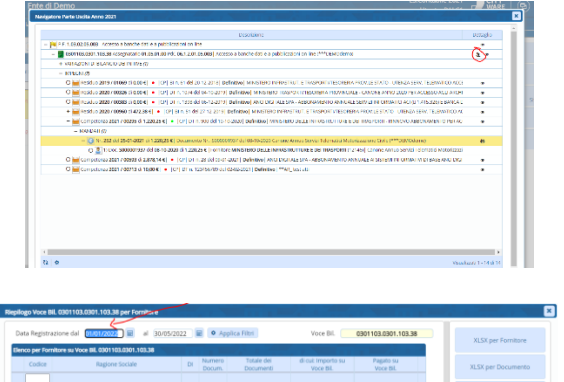

# <span id="page-9-1"></span>Aprile 2022 – Rel. 7.10 Patch del 28/04/2022 (citypatch20220428A)

# <span id="page-9-2"></span>*Applicativo Cityware – Aggiornamento Regola 1 Codice POD*

Nella patch è presente l'aggiornamento per il Tipo di regola 1 per il Codice POD per la contabilizzazione massiva grandi utenze all'interno della tab Clienti/Fornitori a seguito dell'invio di fatture elettroniche di alcuni fornitori con una nuova struttura xml.

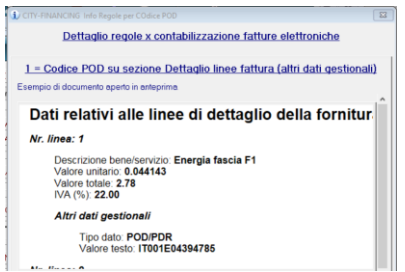

<span id="page-9-3"></span>Marzo 2022 – Rel. 7.09 Patch del 23/03/2022 (citypatch20220323B) e Rel. 7.10 Patch del 23/03/2022 (citypatch20220323A)

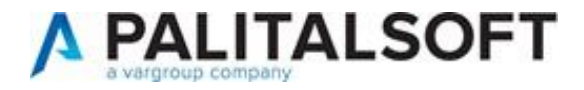

# <span id="page-10-0"></span>*Applicativo Cityware - Adeguamento flusso XBRL per BDAP*

Nella patch è presente l'adeguamento del flusso XBRL per BDAP che prevede di non inviare più nel prospetto SDB (Schemi di Bilancio), a partire dal Rendiconto 2021, il tag <SP\_PatrimonioNettoRiserveEserciziPrec>.

Estratto controlli BDAP:

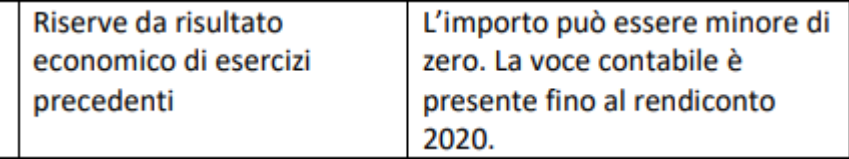

<span id="page-10-1"></span>*Applicativo CWOL – Visualizzazione atto collegato agli impegni/accertamenti da maschera di gestione impegni/accertamenti*

Aggiunta possibilità di visualizzare l'atto collegato agli impegni/accertamenti direttamente dalla maschera di gestione impegni/accertamenti

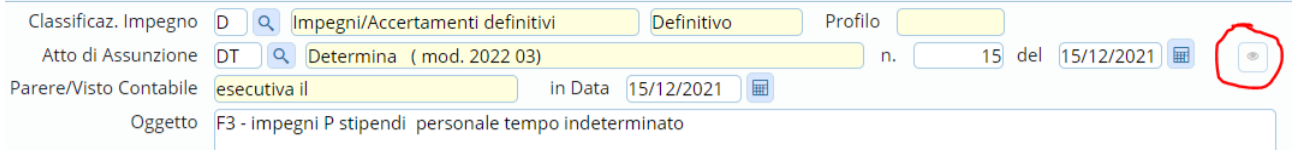

Per il corretto funzionamento è necessario indicare il software utilizzato per la gestione degli atti amministrativi Tale personalizzazione va fatta nelle configurazioni dell'applicativo cwonline-servizi economici accedendo dal seguente percorso

Tabelle>Configurazioni>Definizioni ed operabilità parametri generali

Esempio nel caso in cui si utilizzi la procedura atti di cwonline:

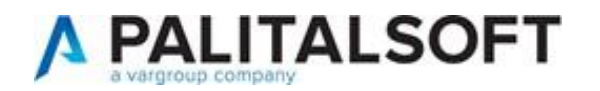

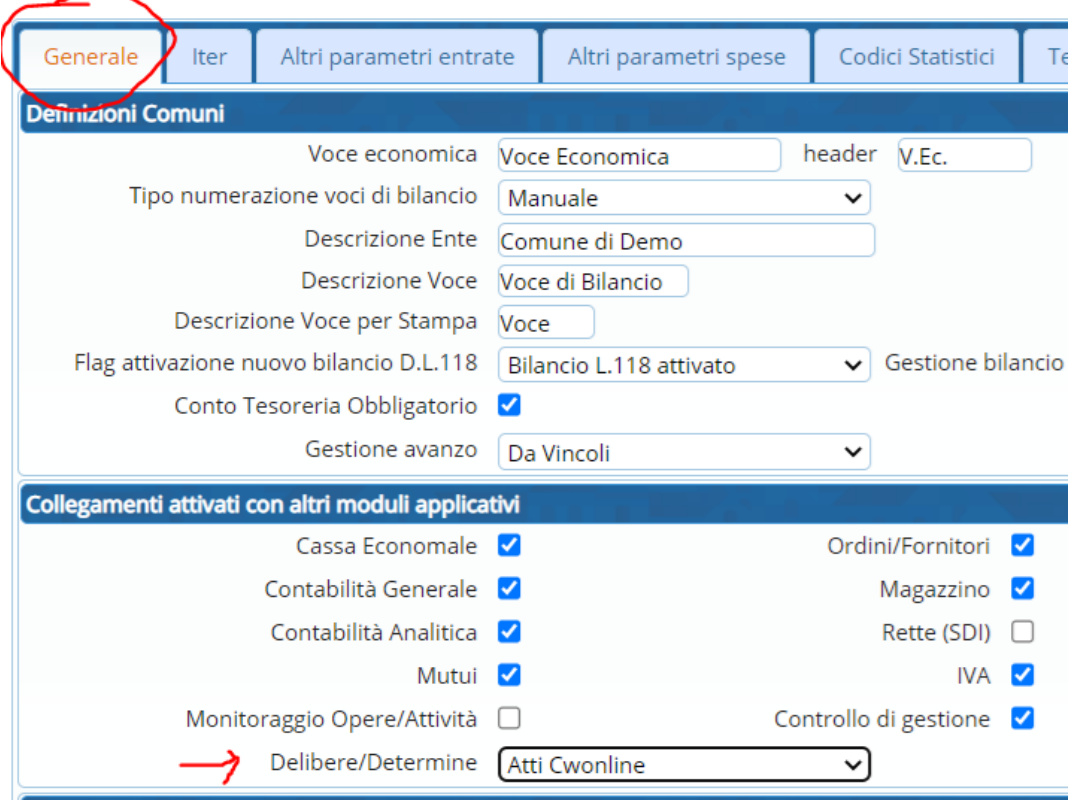

# <span id="page-11-0"></span>Marzo 2022 – Rel. 7.09, Patch del 14.03.2022 (citypatch20220314A)

<span id="page-11-1"></span>*Applicativo Cityware - Aggiornamento tassonomia BDAP*

Nella patch è presente la nuova tassonomia aggiornata per la creazione del flusso XBRL, rilasciata il 18/01/2022 (versione 37)

<span id="page-11-2"></span>Febbraio 2022 – Rel. 7.09, Patch del 28.02.2022 (citypatch20220228A)

# <span id="page-11-3"></span>*Applicativo Cityware - Contabilità Generale 2021*

In ottemperanza al DM 01/09/2022 che ha modificato l'allegato 4/3 D.Lgs 118/2011 (Principio contabile applicato della contabilità economico-patrimoniale) si è proceduto ad aggiornare il piano dei conti integrato ed i prospetti ministeriali con quanto previsto dal Decreto.

Per l'esercizio contabile 2021 i prospetti cerchiati in rosso sono quelli aggiornati al decreto di Settembre 2021.

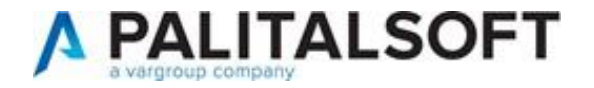

## LETTERA DI AGGIORNAMENTO

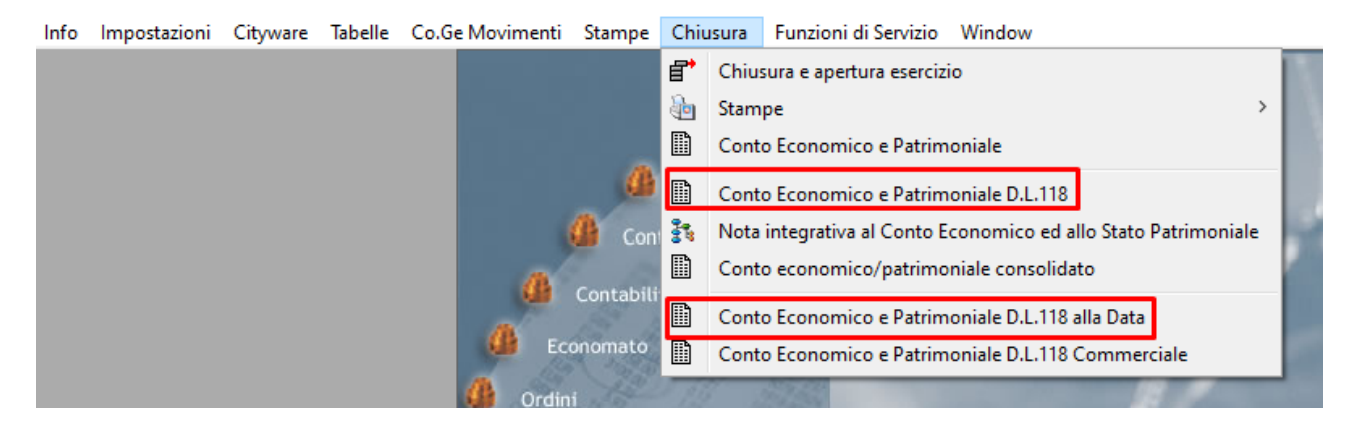

Inoltre è stato aggiunto sull'esercizio contabile 2021 un nuovo punto di menù "Prospetti ante DM 01/09/2021" che contiene i prospetti ministeriali secondo gli schemi precedenti alle modifiche di Settembre 2021 (ovvero schemi valevoli per l'anno 2020). Tali prospetti sono cerchiati in blu.

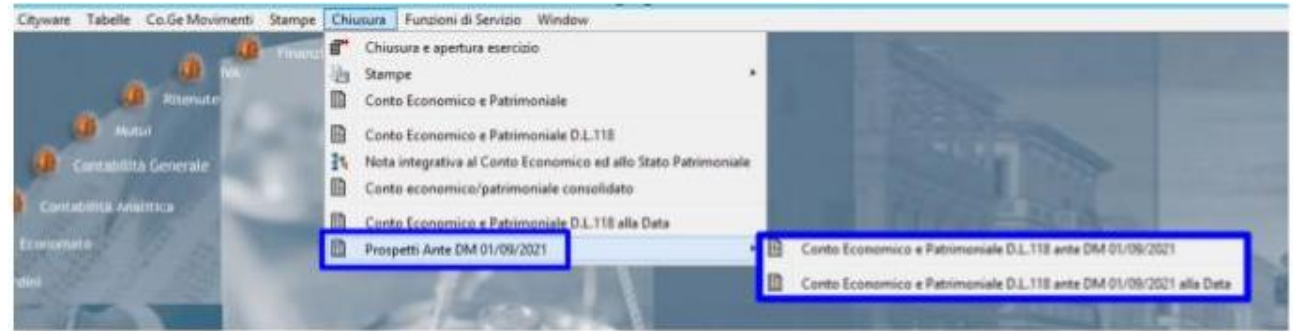

Tali modifiche sono state effettuate per agevolare l'operatività dell'Ente secondo quando stabilito dal principio contabile; si veda l'estratto del principio contabile applicato della contabilità economico-patrimoniale:

"[..] Al termine delle consuete scritture di assestamento e chiusura dell'esercizio 2021 effettuate continuando a far riferimento al piano dei conti adottato nel corso dell'esercizio 2021, dopo avere predisposto lo Stato patrimoniale 2021 con il vecchio schema (che costituisce solo un documento di lavoro) ed effettuate le necessarie verifiche, si procede alle seguenti attività che costituiscono parte integrante delle operazioni di chiusura dell'esercizio 2021 […]"

## <span id="page-12-0"></span>*Applicativo Cityware e CWOL - Atti di liquidazione – riscossione*

Aggiunta la possibilità di aggiornare automaticamente il nome del rup/Firmatario dell'atto in fase di redazione definitiva.

L'opzione è attivabile da tabelle>configurazioni>Definizione e operabilità – Parametri Generali

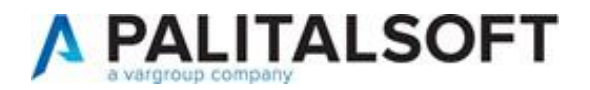

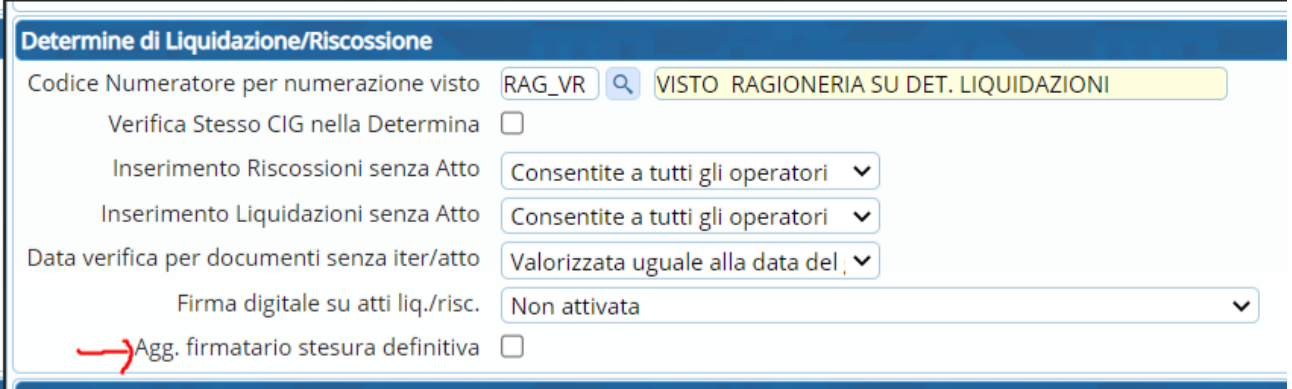

In fase di assegnazione visto Ragioneria viene memorizzato e reso visibile sull'atto anche l'utente che ha apposto il visto Ragioneria.

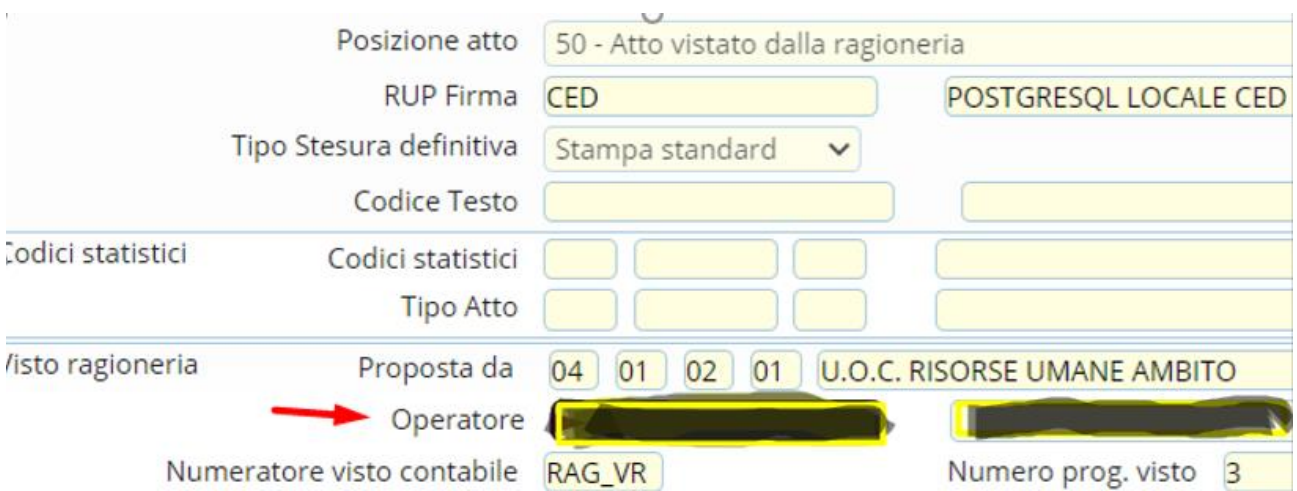

# <span id="page-13-0"></span>Febbraio 2022 – Rel. 7.09, Patch del 08.02.2022 (citypatch20220208A)

<span id="page-13-1"></span>*Applicativo Cityware - Rilascio adeguamento normativo compilazione C.U. 2022*

Dalla procedura ritenute anno contabile 2021, nelle form di gestione e di stampa, è possibile consultare la guida operativa con le note informative relative alla gestione della Certificazione Unica 2022.

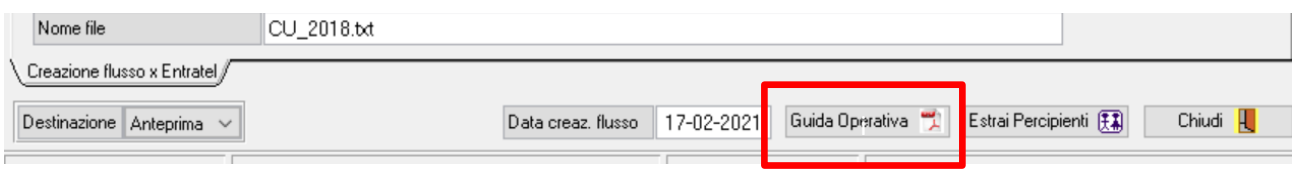

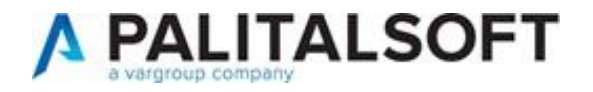

# <span id="page-14-0"></span>Febbraio 2022 – Rel. 7.09, Patch del 03.02.2022 (citypatch20220203A)

# <span id="page-14-1"></span>*Applicativo CWOL - Lettera d'intento*

Migrata gestione da Cityware a CWOL per Esenzione IVA annuale del Soggetto Cliente fattura attiva. Nel flusso SDI gestito nuova Natura IVA N3.5 - Non imponibile a seguito di dichiarazioni di intento.

Come specificato al punto 4 del provvedimento del 28 Ottobre 2021 (Antifrode), dal 1° gennaio 2022 è necessaria l'indicazione nel **campo Natura** del **codice specifico «N.3.5 – Non imponibile a seguito di dichiarazioni di intento»**; nel **blocco «AltriDatiGestionali»** andrà inoltre inserito, al **campo «2.2.1.16.2. - Riferimento testo»**, il **numero di protocollo della dichiarazione ricevuta composto da due parti e cioè le prime 17 cifre e le 6 cifre successive**. Al **campo «2.2.1.16.1.- TipoDato»** si dovrà riportare **la dicitura «Intento» mentre al «2.2.1.16.4 – Riferimento data» quella della ricevuta telematica rilasciata dalle Entrate**.

## <span id="page-14-2"></span>*Applicativo Cityware - WS Namirial*

Aumentata lunghezza campo password per WS Namirial per conservazione.

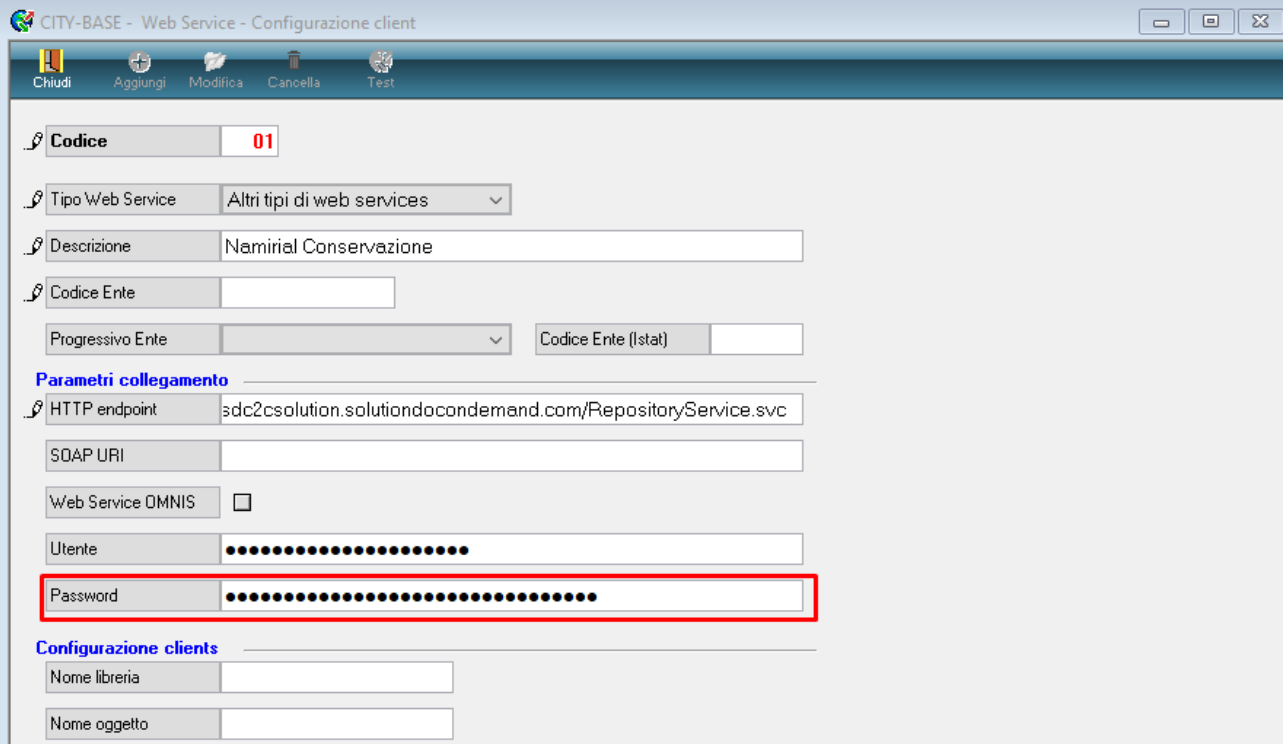

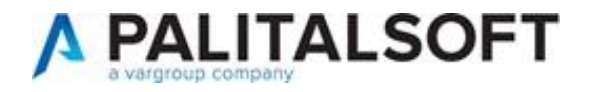

# <span id="page-15-0"></span>Gennaio 2022 – Rel. 7.09, Patch del 10.01.2022 (citypatch20220110A)

## <span id="page-15-1"></span>*Applicativo CWOL - Invio documenti analogici a clienti da fatturazione attiva*

Sulla tabella che storicizza gli invii, per gli Enti che utilizzano la protocollazione, è stato previsto la memorizzazione degli estremi del protocollo assegnato. La modifica sarà disponibile per tutti gli Enti dalla prossima release di febbraio 2022.

## <span id="page-15-2"></span>*Applicativi Cityware e CWOL - Pagamenti tramite IUV inviati in tesoreria:*

Al momento della liquidazione è stato anticipato il controllo dell'obbligo del codice fiscale del soggetto beneficiario se il pagamento deve essere effettuato tramite il codice IUV. Si ricorda che per il pagamento a mezzo IUV va utilizzato un codice pagamento apposito.

Esempio da CWOL:

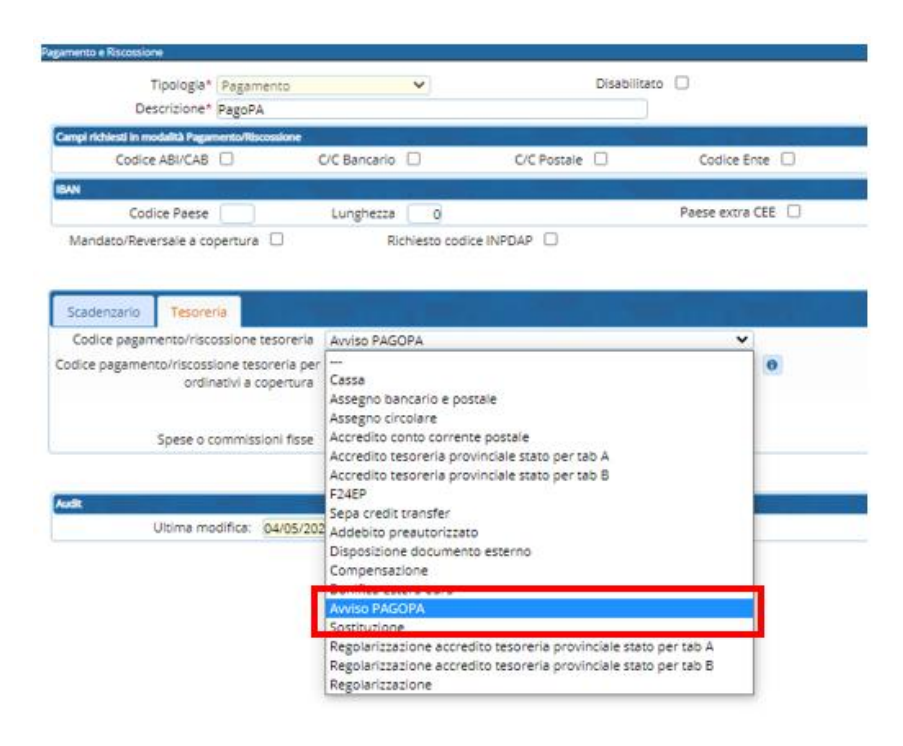

## <span id="page-15-3"></span>*Applicativo CWOL - Implementazione alla riconciliazione dei provvisori di tesoreria*

A seguito dell'uso presso Enti sono state migliorate le funzioni di recupero dei dati relativi all'accertamento e al soggetto a fronte di incassi con IUV.

Su ogni accertamento utilizzato per gli incassi con gli IUV è possibile indicare il raggruppamento definito nella tabella.

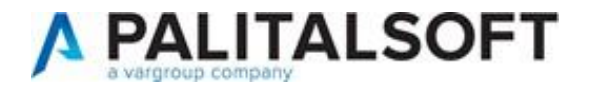

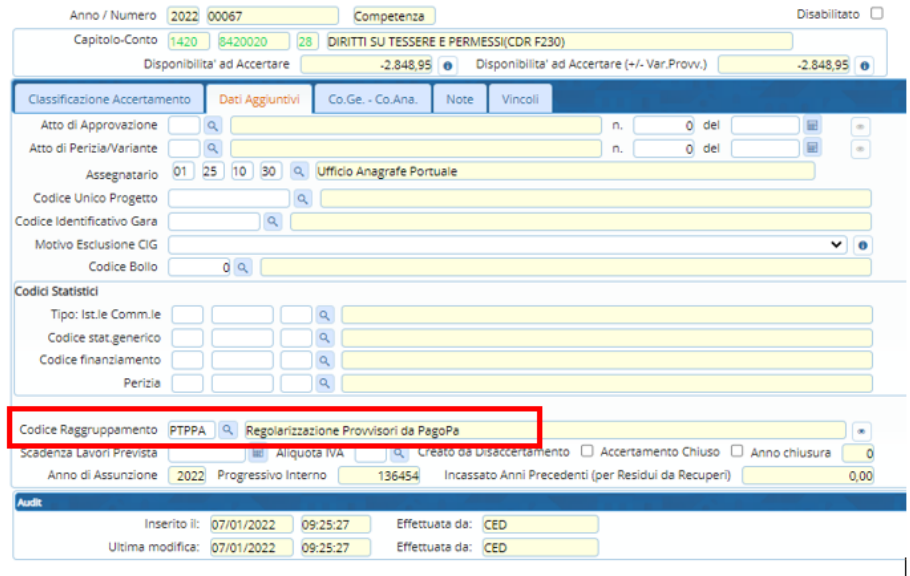

Per aggiornamenti e modifiche riportiamo il link al manuale di riferimento:

*[https://wiki.nuvolaitalsoft.it/lib/exe/fetch.php?media=guide:manuali\\_entrate:20211215\\_manuale\\_regolarizzazione](https://wiki.nuvolaitalsoft.it/lib/exe/fetch.php?media=guide:manuali_entrate:20211215_manuale_regolarizzazione_provvisori.pdf) [\\_provvisori.pdf](https://wiki.nuvolaitalsoft.it/lib/exe/fetch.php?media=guide:manuali_entrate:20211215_manuale_regolarizzazione_provvisori.pdf)*

Il raggruppamento consente di definire le modalità di contabilizzazione, quindi le operazioni da fare sull'accertamento. Il cliente da utilizzare e cioè se quello presente sull'accertamento o deve essere recuperato il cliente che ha fatto il versamento attraverso il codice fiscale recuperato dallo IUV viene stabilito tramite il dettaglio dell'emissione.

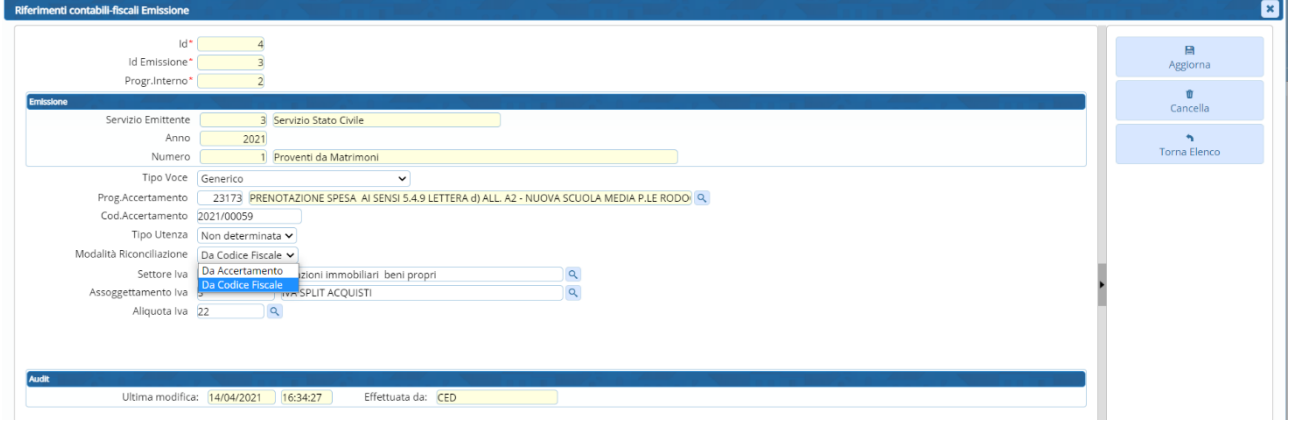

# <span id="page-16-0"></span>Gennaio 2022 – Rel. 7.09 Cityware e CWOL

<span id="page-16-1"></span>*Cronologia modifiche ed implementazioni febbraio 2020 – dicembre 2021* 

Le modifiche e le implementazioni apportate all'applicativo Cityware e a Cityware.Online (CWOL) effettuate e distribuite nel periodo da Febbraio 2020 a Dicembre 2021 sono riportate nel seguente documento:

*[https://wiki.nuvolaitalsoft.it/lib/exe/fetch.php?media=guide:cronologia\\_rilasci:financing\\_cronologia\\_rilasci\\_moduli](https://wiki.nuvolaitalsoft.it/lib/exe/fetch.php?media=guide:cronologia_rilasci:financing_cronologia_rilasci_moduli_implementazioni_manut_evolutiva.pdf) [\\_implementazioni\\_manut\\_evolutiva.pdf](https://wiki.nuvolaitalsoft.it/lib/exe/fetch.php?media=guide:cronologia_rilasci:financing_cronologia_rilasci_moduli_implementazioni_manut_evolutiva.pdf)*

Da Gennaio 2022 sono nel presente documento.